## Nether Robertland Primary School Blog

Please follow these instructions to save the school Blog to your home screen on your mobile phone.

STEP 1: Open the Blog by clicking on the link below.

## **[Link to NRPS Blog](https://blogs.glowscotland.org.uk/ea/netherrobertland/)**

You can also access it by opening your phone camera and hovering over this QR code.

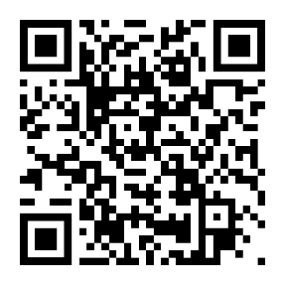

**STEP 2:** At the bottom of the page, click on the symbol  $-$ [اُ] - $\Box$ ∩

**STEP 3:** Scroll down and click on **STEP 4:** Type in a name and click 'Add'

'Add to Home Screen'

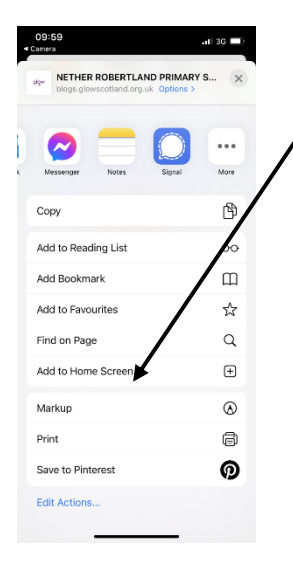

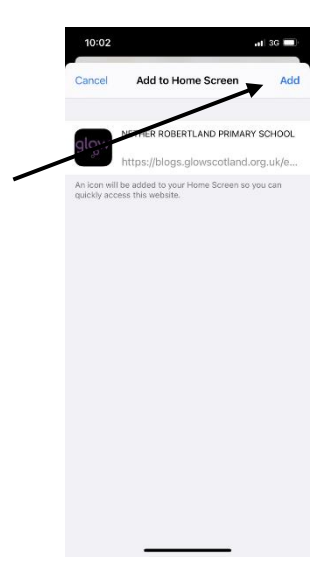

The icon should now appear as an App on your home screen.

These instructions should work for most smartphones and tablets. However, steps may vary for android users.